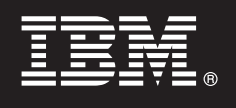

**V7.5**

# **Краткое руководство по началу работы**

**В этом руководстве описывается установка и настройка IBM Business Process Manager.**

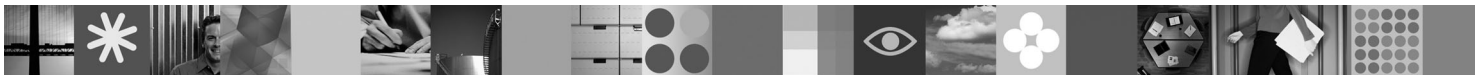

**Национальные языки:** На компакт-диске Quick Start можно найти версии руководства на других языках в формате PDF.

## **Обзор продукта**

IBM Business Process Manager представляет собой многофункциональную и удобную в использовании платформу управления бизнес-процессами для обеспечения контроля и управления бизнес-процессами. В ее состав входят инструменты и среда выполнения для создания, выполнения, отслеживания и оптимизации процессов. Она специально спроектирована таким образом, чтобы позволить владельцам процессов и бизнес-пользователям непосредственно участвовать в совершенствовании своих бизнес-процессов.

### **1 Шаг 1: Получение программного обеспечения и доступ к документации**

В случае загрузки продукта с веб-сайта Passport Advantage<sup>®</sup> выполните инструкции, приведенные в следующем документе:

<http://www.ibm.com/support/docview.wss?uid=swg24029280>

- Комплект поставки продукта:
- v Компакт-диск Quick Start
- v Business Process Manager 7.5 (включая IBM Installation Manager 1.4.3, IBM WebSphere Application Server 7.0.0.17 и IBM DB2 Express Edition version 9.7 (только Windows и Linux для процессоров Intel))
- v IBM WebSphere Application Server Network Deployment V7.0 Supplements (включая IBM Update Installer for WebSphere Software, IBM HTTP Server, модули веб-сервера и приложения-клиенты для WebSphere Application Server.)
- IBM DB2<sup>®</sup> Enterprise Server Edition 9.7
- IBM Tivoli<sup>®</sup> Directory Server 6.3
- v IBM Rational® Application Developer 7.5

Некоторые из этих компонентов являются необязательными. Полный список компонентов платформы приведен в разделе "Пакет продукта IBM Business Process Manager Advanced" в справочной системе Business Process Manager Information Center: [http://publib.boulder.ibm.com/infocenter/dmndhelp/v7r5mx/topic/](http://publib.boulder.ibm.com/infocenter/dmndhelp/v7r5mx/topic/com.ibm.wbpm.imuc.ebpm.doc/doc/cins_bpm_package.html) [com.ibm.wbpm.imuc.ebpm.doc/doc/cins\\_bpm\\_package.html.](http://publib.boulder.ibm.com/infocenter/dmndhelp/v7r5mx/topic/com.ibm.wbpm.imuc.ebpm.doc/doc/cins_bpm_package.html)

Полная документация, включая инструкции по установке, доступна по следующему адресу: [http://www.ibm.com/software/integration/business-process-manager/library/documentation.](http://www.ibm.com/software/integration/business-process-manager/library/documentation)

#### **2 Шаг 2: Оценка аппаратного обеспечения и конфигурации системы**

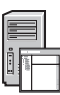

 $\odot$ 

Business Process Manager может использоваться в различных конфигурациях. См. раздел "Планирование для Business Process Manager" в справочной системе Information Center. Ознакомьтесь с лицензией на продукт Business Process Manager и убедитесь, что вы приобрели достаточное число лицензий для поддержки выбранной топологии. Кроме того, ознакомьтесь с ограничениями на использование всех программных компонентов, поставляемых вместе с продуктом.

Подробное описание системных требований доступно на следующей веб-странице: [http://www.ibm.com/software/](http://www.ibm.com/software/integration/business-process-manager/tools/sysreqs/) [integration/business-process-manager/advanced/sysreqs/.](http://www.ibm.com/software/integration/business-process-manager/tools/sysreqs/)

#### Шаг 3: Установка продукта

Приведено краткое описание процедуры обычной установки продукта за минимальное количество действий. В этом варианте установки создается автономный Process Center или профайл Process Server с базой данных DB2 Express.

А. Запустите файл панели запуска с диска DVD или из каталога электронного образа. На панели запуска выберите Установить с помощью обычной программы установки.

#### В. Выберите Установить Process Center или Установить Process Server и нажмите кнопку Далее.

С. Проверьте информацию на следующей панели, включая каталог установки, и нажмите кнопку Далее.

D. Выберите установку встроенной базы данных DB2 Express и нажмите кнопку Далее. Примечание: если база данных DB2 уже установлена, программа установки предложит использовать существующую базу данных. Кроме того, вариант использования существующей базы данных применим в случае установки с базой данных другого типа.

Е. Прочитайте и примите лицензионное соглашение и нажмите Установить программу, чтобы начать установку.

**F.** Во время установки программы можно просмотреть и напечатать информацию о состоянии установки; в нижней части панели отображается состояние выполнения.

С. После завершения установки можно запустить консоль Первые шаги.

Для более сложных вариантов установки можно выбрать команду Установить с помощью пользовательской программы установки на панели запуска; эта команда запускает IBM Installation Manager. Подробные инструкции по установке приведены в разделе "Установка и настройка IBM Business Process Manager Advanced" в справочной системе Information Center.

#### Дополнительная информация

Дополнительные технические ресурсы доступны в следующих источниках:

- IBM Education Assistant: http://publib.boulder.ibm.com/infocenter/ieduasst/v1r1m0/
- Документация по WebSphere Application Server: http://publib.boulder.ibm.com/infocenter/wasinfo/v7r0
- Информация о технической поддержке: http://www.ibm.com/support/entry/portal/Overview/Software/WebSphere/ **IBM Business Process Manager Advanced**

Лицензионные материалы IBM Business Process Manager V7.5 - Собственность IBM. © Copyright IBM Corp. 2000, 2011. U.S. Government Users Restricted Rights - Use, duplication or disclosure restricted<br>by GSA ADP Schedule Contr

IBM, эмблема IBM, ibm.com, DB2, Passport Advantage, Rational, Tivoli и WebSphere являются товарными знаками или зарегистрированными товарными знаками компании International Business лак, пользования и совмести и совмести и совмести и совмести и совмести и совмести и совмести и совмести и совмести. В Мариными заделителями политиками и политиками и политиками и политиками и политиками и политиками и по

Код изделия: CF31DML

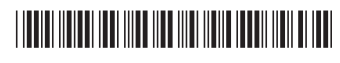